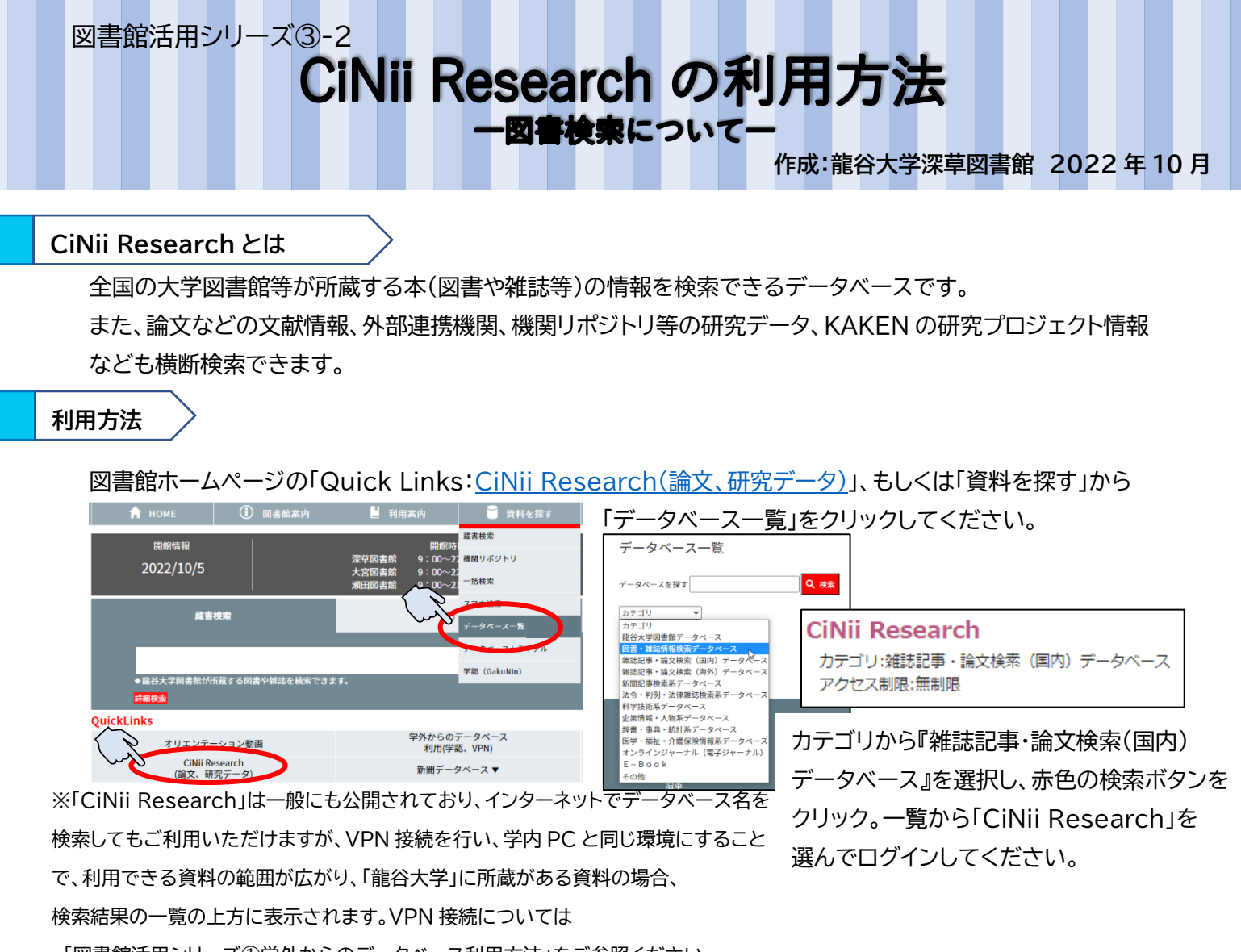

、「図書館活用シリーズ①学外からのデータベース利用方法」をご参照ください。

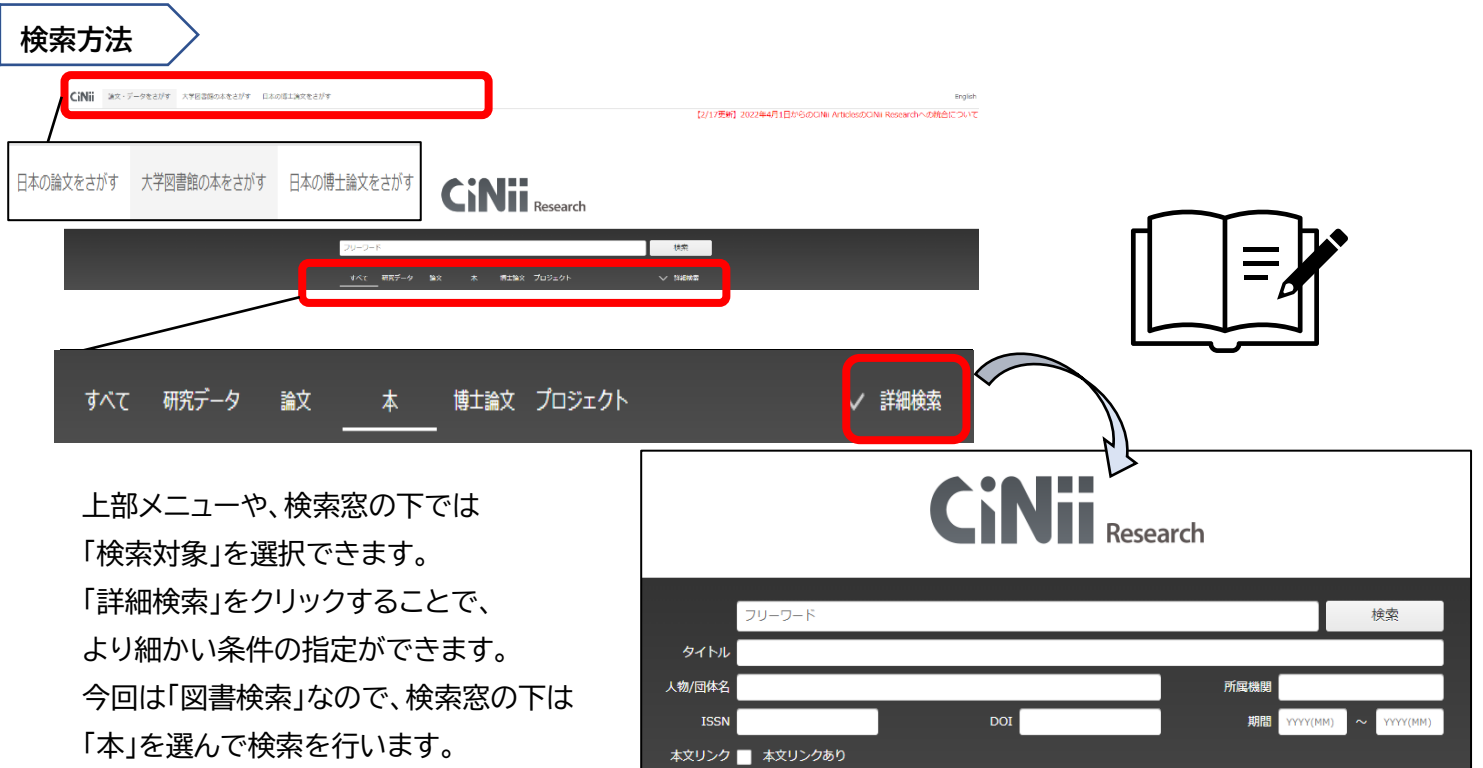

タソース KAKEN JaLC IRDB Crossref DataCite CiNii Dissertations

本 博士論文 プロジェクト

SSJDA NINJAL IDR DBpedia RUDA NDL

すべて 研究データ 論文

CiNii Books

へ 閉じる

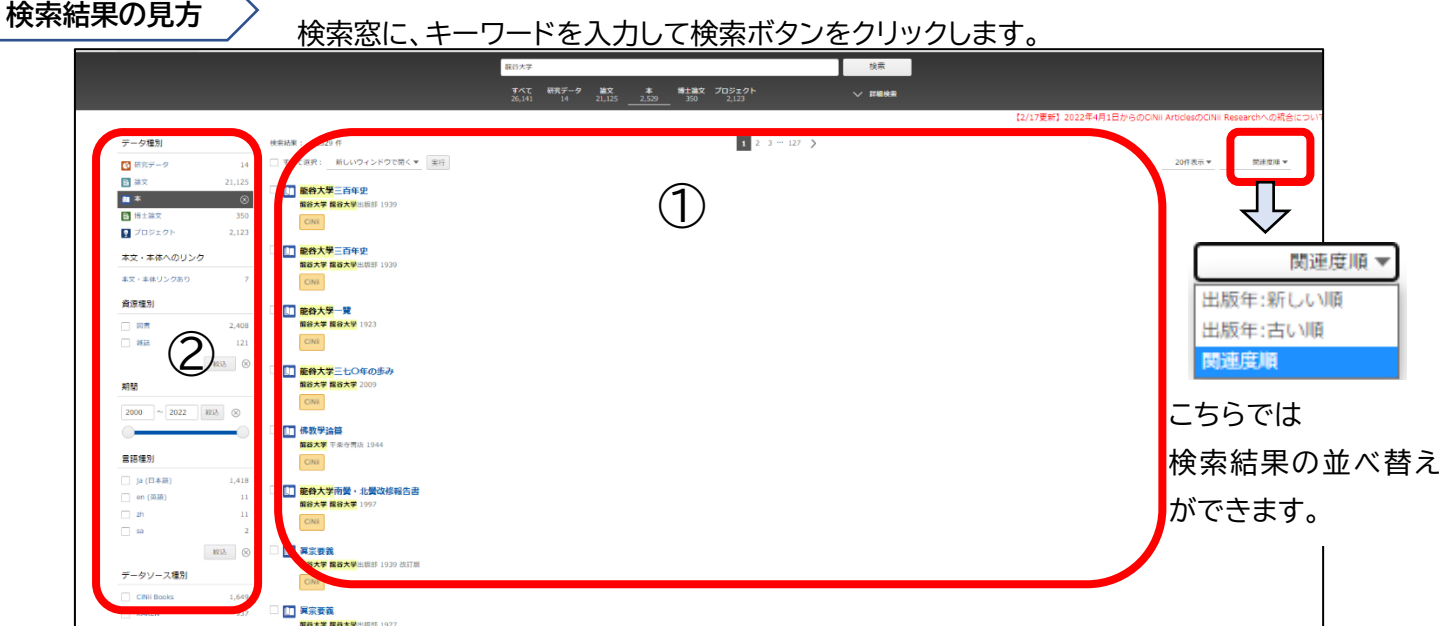

①検索結果の一覧が表示されます。希望の資料が見つかれば、資料名をクリックしてください。

資料に関しての詳細な情報が表示されます。

②左側には、絞り込み機能があります。1 万件までしか検索結果が表示されないため、絞り込みを活用します。

データ種別…データの種類を変更できます。

本文・本体へのリンク…PC 上で本文が閲覧できる可能性のある資料を絞り込めます。

資源種別…資料の種類によって、検索結果が絞り込めます。

期間…資料が発行された期間を選択できます。

言語種別…言語で絞り込めます。

データソース種別…資料のソース(情報源)によって絞り込めます。

【詳細な情報】

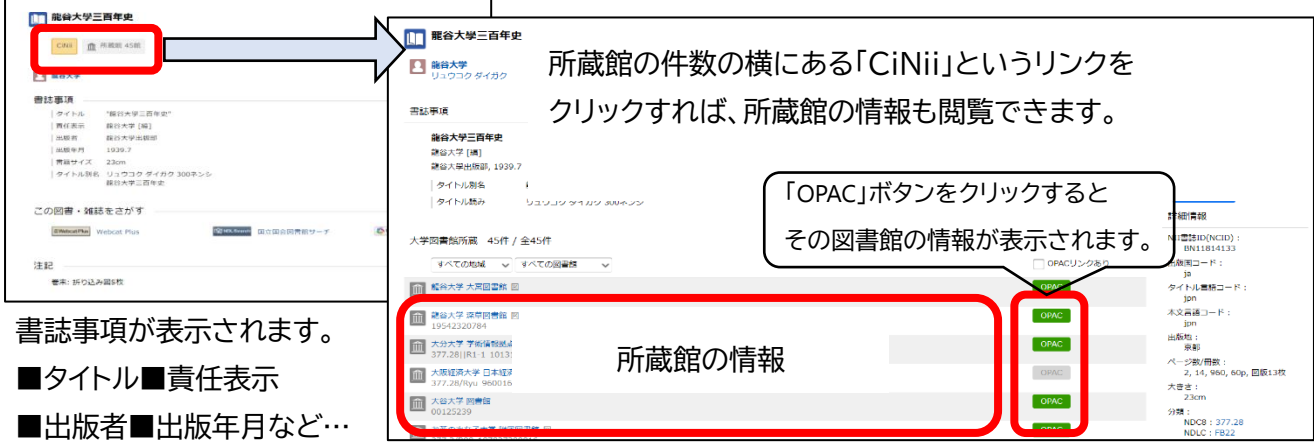

☆こちらの書誌情報をもとに、該当の図書/雑誌が龍谷大学に所蔵されているか検索します。 検索方法については、「図書館活用シリーズ②蔵書検索の利用方法」をご参照ください。

【外部リンクへのアクセス】

論文検索と同じく、オレンジ色のアイコンがある場合は、各大学・研究機関の機関リポジトリなどの 外部リンク先で PDF ファイルが公開されている場合があります。確認してみてください。 EWebcat Plus Webcat Plus 図NDLSearch 国立国会図書館 カーリル カーリル SworldCat WorldCat これらのアイコンをクリックすると別ウィンドウで、各データベースの図書・雑誌情報ページが開きます。